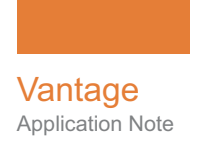

# **Using Vantage Multiscreen DRM Actions**

This App Note<br>applies to<br>Vantage Version 7.1<br>and later<br>and Later<br>and Later **This App Note applies to Vantage Version 7.1 and later**

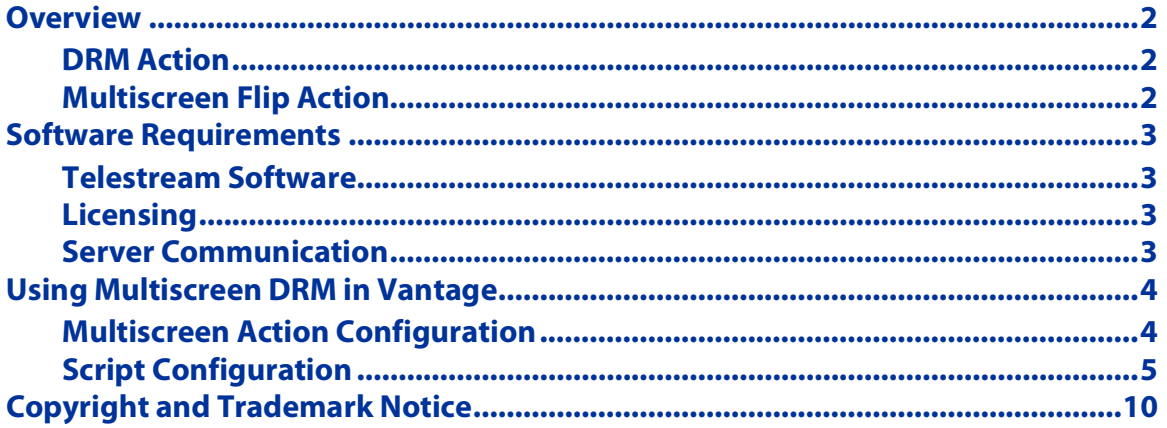

**Note:** This guide is written for video professionals who are familiar with using Vantage. To implement applications in Vantage, you should know how to create workflows and submit jobs. If you aren't familiar with Vantage, we suggest that you review the Vantage User's Guide and Vantage Domain Management Guide as needed.

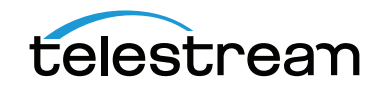

October 2020 © 2020 Telestream, LLC 300368

# <span id="page-1-0"></span>**Overview**

Multiscreen actions, executed by the Multiscreen Service, are used to produce high quality, industry-standard, adaptive rate streaming formats, including digital rights management (DRM).

- **•** DRM Action
- **•** Multiscreen Flip Action

This document addresses the DRM action configuration and parameters.

### <span id="page-1-1"></span>**DRM Action**

The DRM action is part of the Multiscreen group, and is executed by the Multiscreen Service. You use the DRM action to execute a script that utilizes input data and generates a JSON string. The string contains the information required to encrypt streaming media with DRM (digital rights management) in Multiscreen workflows.

Scripts are authored by Telestream and cryptographically signed so they may not be modified. Telestream Professional Services offers complete workflow consulting, system design and implementation solutions for Telestream enterprise products including Vantage,

### <span id="page-1-2"></span>**Multiscreen Flip Action**

The Multiscreen Flip action is an optional, licensed feature. Multiscreen Flip actions are executed by the Multiscreen Service. The Multiscreen service may run on a Vantage Lightspeed Server or a standard Vantage server.

The Multiscreen Flip action allows you to encode and package decoded digital baseband media into industry-standard adaptive rate streaming formats, including DASH, CMAF, Apple HLS, Microsoft HSS, and others.

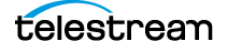

# <span id="page-2-0"></span>**Software Requirements**

You will need the following software for Vantage with integrated Multiscreen functionality.

### <span id="page-2-1"></span>**Telestream Software**

Your Vantage domain consisting of the following components should be installed, licensed, and operating properly.

- **•** Transcode Multiscreen.
- **•** Vantage version 8.0 UP3 and later.
- **•** Windows Server 2012 R2 or Windows Server 2016 (64-bit) Standard or Data Center Edition Please refer to the Vantage specification sheet for the Vantage version you have or are installing.

### <span id="page-2-2"></span>**Licensing**

The Multiscreen Flip action is an optional, licensed feature.

### <span id="page-2-3"></span>**Server Communication**

Executing DRM action requires an internet connection without any special port settings. Connectivity to the DRM service/licensing server is also required.

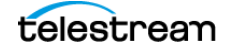

# <span id="page-3-0"></span>**Using Multiscreen DRM in Vantage**

### <span id="page-3-1"></span>**Multiscreen Action Configuration**

### **DRM Action**

The DRM action is part of the Multiscreen group, and is executed by the Multiscreen Service. You use the DRM action to execute a script that utilizes input data and generates a JSON string which contains the information required to encrypt streaming media with DRM in Multiscreen workflows.

Scripts are created externally in a supported language and added to a Vantage domain via the Domain Management Console > Workflow Design Items > Scripts. The specified script is executed in the DRM action, generating the output into a text variable for use in a downstream Multiscreen action. Multiscreen Flip uses the output of the script when encoding the media.

#### **Action Inspector Wizard**

Double-click the inspector button (the round i button), which displays on the upper left corner of each action, to open the Inspector Wizard and select a script. You can also right-click the inspector button and select Configure. In the Inspector Wizard, you specify input values and output variables.

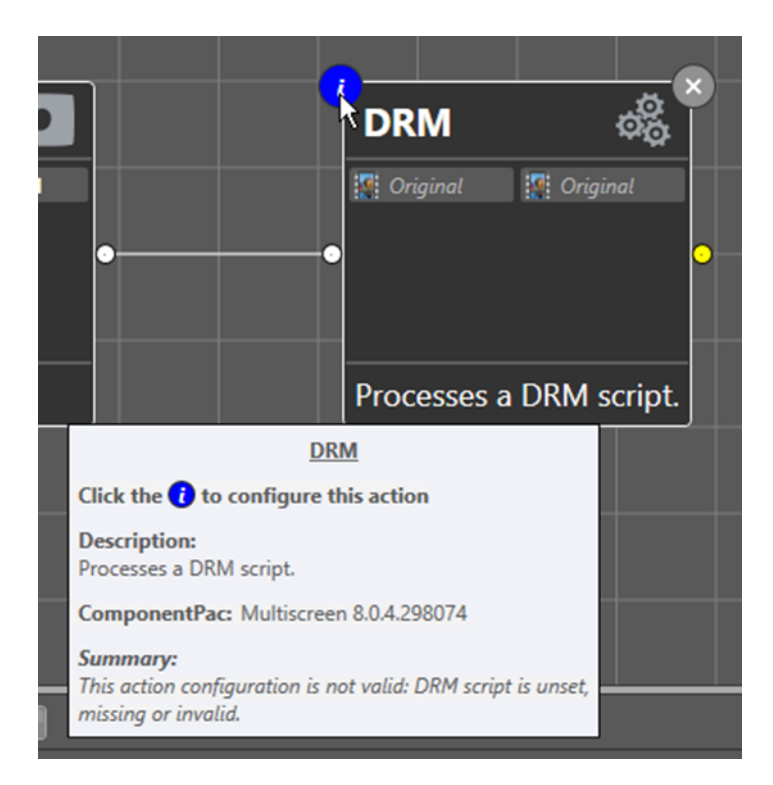

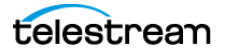

### **Selecting a Script**

Use the first panel to select a a script. (If no DRM scripts are present in the domain, the DRM action displays an error message to alert you of the requirement.)

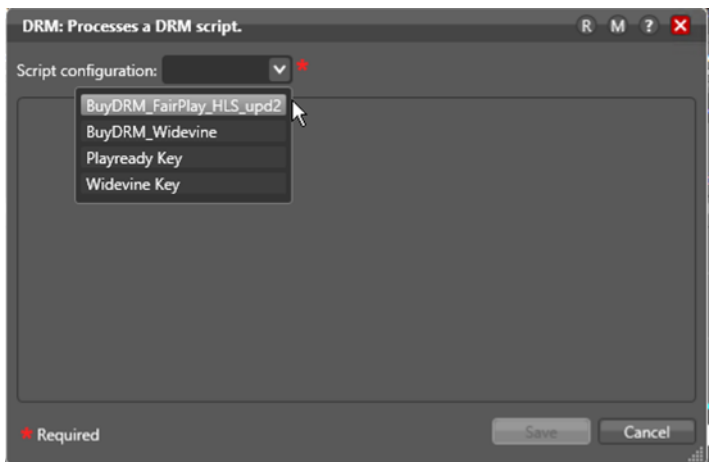

#### **Script Configuration**

Specifies the script configuration to execute. Script configurations must be created by adding scripts and configuring them or by importing script configurations to this domain that were previously exported.

### **Specifying Input Values**

**<Input Variable>**. Each input variable defined in the script configuration is displayed in the Inspector so that you can provide an input value for each job. Manually enter a static value to assign the variable for every job, or click Browse and assign a variable to use, which must be assigned a dynamic value by an upstream action.

### **Specifying Output Variable**

**<Output Variable>**. Each Output variable defined in the script configuration is displayed in the Inspector so that you can provide an output variable for each job. Assign a variable to contain the output, to be used in downstream actions.

### <span id="page-4-0"></span>**Script Configuration**

There are four script configurations in the Multiscreen DRM actions that allow you to configure various fields.

- **•** [BuyDRM Fairplay HLS Upd2 Parameters](#page-5-0)
- **•** [BuyDRM Widevine Parameters](#page-6-0)
- **•** [Playready Key](#page-7-0)
- **•** [Widevine Key](#page-8-0)

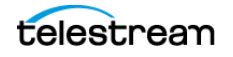

### <span id="page-5-0"></span>**BuyDRM Fairplay HLS Upd2 Parameters**

**url:** BuyDRM KeyOS™ Multikey license service location. Required field. Fo example, https:// packager.licensekeyserver. com/pck/

**serverKey:** Uniquely identifies KeyOS Server. Required field. hexadecimal in UUID format. For example, 12345678-CA97-400F-AA2A-123456789ABC

**userKey:** Uniquely identifies KeyOS Customer Required field. hexadecimal in UUID format. For example, 12345678-CA97-400F-AA2A-123456789ABC

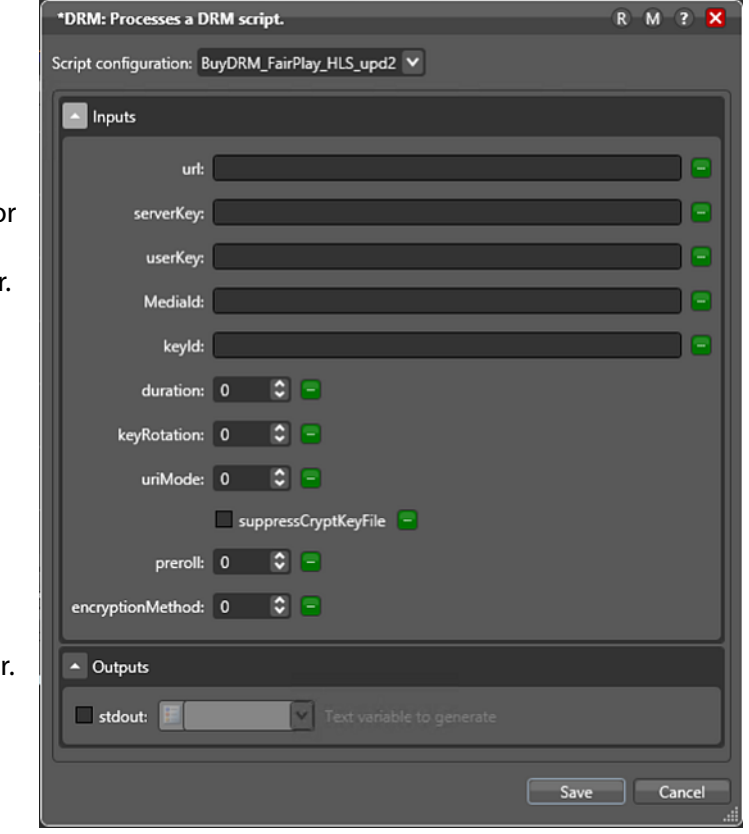

**MediaId:** This field uniquely identifies media managed by the KeyOS Platform. It can be used for VOD, live streams, etc. Optional field. hexadecimal format. For example, 819998D72BD14EDE870D6978DEC1B296

**keyId:** This field's purpose is to enable encoding platform to specify exact KeyID which in turn allows KeyOS to support a blend of business models. Optional field. hexadecimal format. For example, 819998D72BD14EDE870D6978DEC1B296

**duration:** Media duration in seconds. For example, 30 (media duration 30 seconds).

**keyRotation:** The duration in seconds at which the key will be rotated.

#### **uriMode:**

- **•** 0: Default URI. Sets the #EXT-X-KEY:URI attribute to the value of the user supplied URI property.
- **•** 1: Relative URI. Sets the #EXT-X-KEY:URI attribute to the playlist relative path of the key file.
- **•** 2: Data URI. Sets the #EXT-X-KEY:URI attribute to a 'data' URI (RFC 2397) containing the decryption key.

**SuppressCryptKeyFile:** Encryption key file will be generated if checked. It should be for debugging only.

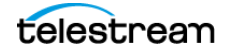

**preroll:** This value determines the duration in seconds of an unencrypted section at the start of the package. The preroll period allows playback to begin before the license acquisition process is complete. The default value is 0 and means no preroll.

#### **encryptionMethod:**

- **•** 0: none,
- **•** 1: AES-128,
- **•** 2: Sample AES.

#### **Outputs**

**stdout:** BuyDRM encryption key information in JSON format.

### <span id="page-6-0"></span>**BuyDRM Widevine Parameters**

**url:** BuyDRM KeyOS Multikey license service location. Required field. For example, https:// packager.licensekeyserver. com/pck/

**serverKey:** Uniquely identifies KeyOS Server. Required field. hexadecimal in UUID format. For example, 12345678-CA97-400F-AA2A-123456789ABC

**userKey:** Uniquely identifies KeyOS Customer. Required field. hexadecimal in UUID format. For example, 12345678-CA97-400F-AA2A-123456789ABC

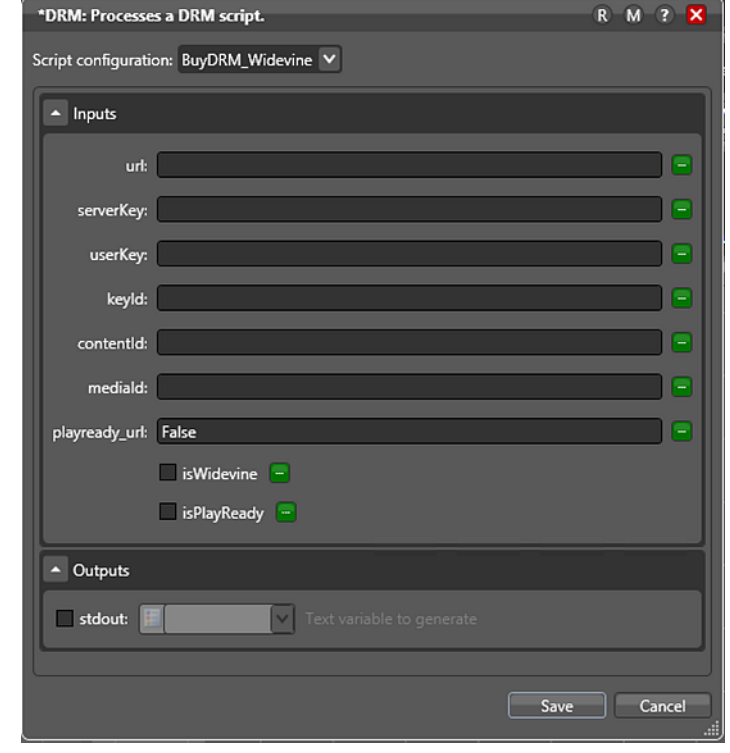

**keyId:** This field's purpose is to enable encoding platform to specify exact KeyID which in turn allows KeyOS™ to support a blend of business models. Optional field. hexadecimal format. For example, 819998D72BD14EDE870D6978DEC1B296

**contentId:** The content ID is the unique file ID within the KeyOS infrastructure. Optional field. hexadecimal format. For example, 819998D72BD14EDE870D6978DEC1B296

**mediaId:** This field uniquely identifies media managed by the KeyOS Platform. It can be used for VOD, live streams, etc. Optional field. hexadecimal format. For example, 819998D72BD14EDE870D6978DEC1B296

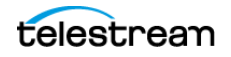

**playready\_url:** The PlayReady KeyOS MultiKey License Service location. Required when PlayReady is checked. For example, https://pr-keyos.licensekeyserver.com/core/ rightsmanager.asmx

**isWidevine:** Return Widevine encryption key information if checked.

**isPlayReady:** Return PlayReady encryption key information if checked.

#### **Outputs**

**stdout:** BuyDRM encryption key information in JSON format.

### <span id="page-7-0"></span>**Playready Key**

#### **Inputs**

**url:** The Widevine DRM Proxy service location. url: For example, http:// 10.0.4.245:8080/ newforeignkey

**contentid:** The content ID for the given asset. Required field. string format. For example, content123

**kid:** The 128 bits Key ID (KID). A value that identifies the key for a protected media file. Required field. Hexadecimal format. For example, 1000020020020020020020 0200200224

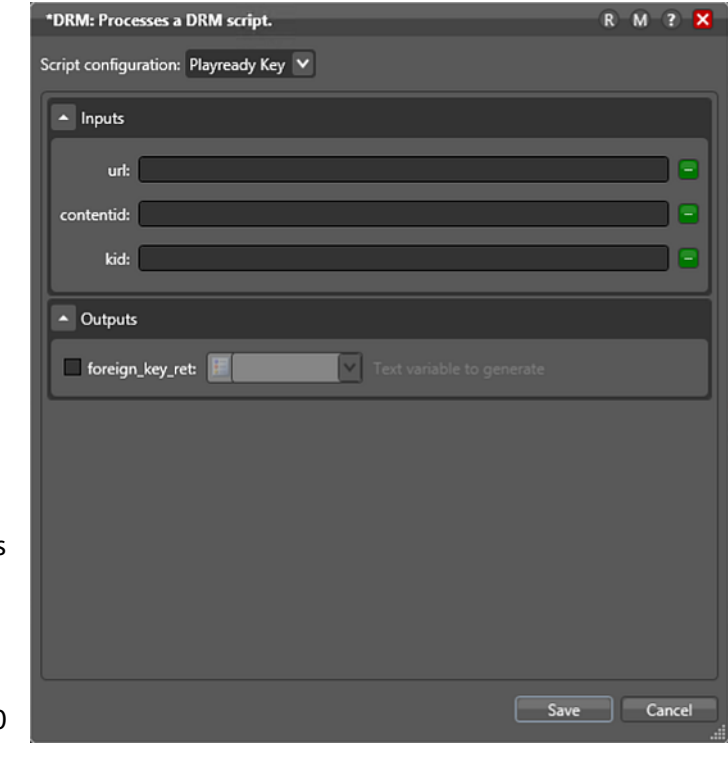

### **Outputs**

**foreign\_key\_ret**: The text format output variable defined in the Workflow design Items > Script in Vantage Management Console. It holds the result text string of the Playready Key script.

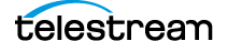

### <span id="page-8-0"></span>**Widevine Key**

### **Inputs**

**contentid:** The content ID for the given asset. Required field. string format. For example, content123

**url:** The Widevine DRM license service location. Required field. For example, https:// license.uat.widevine.com/ cenc/getcontentkey/ widevine\_test

#### **Outputs**

**ps\_ret:** The text format output variable defined in Workflow design Items > Script in Vantage

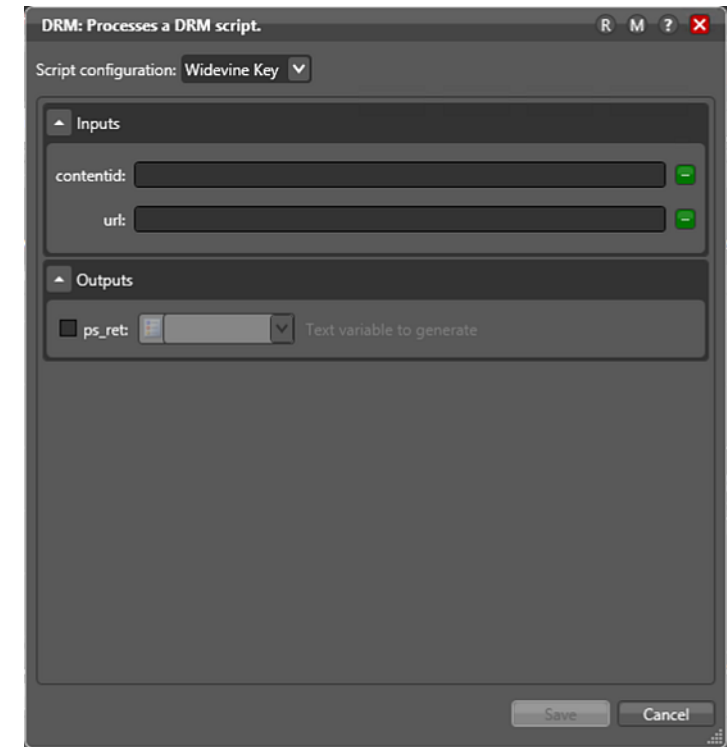

Management Console. It holds the resulting text string of the Playready Key script.

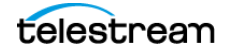

# <span id="page-9-0"></span>**Copyright and Trademark Notice**

©2020 Telestream®, LLC. All rights reserved. No part of this publication may be reproduced, transmitted, transcribed, altered, or translated into any languages without written permission of Telestream, Inc. Information and specifications in this document are subject to change without notice and do not represent a commitment on the part of Telestream.

Telestream, CaptionMaker, Cerify, Episode, Flip4Mac, FlipFactory, Flip Player, Gameshow, GraphicsFactory, Lightspeed, MetaFlip, Post Producer, Prism, ScreenFlow, Split-and-Stitch, Switch, Tempo, TrafficManager, Vantage, VOD Producer, and Wirecast are registered trademarks and Aurora, Cricket, e-Captioning, Inspector, iQ, iVMS, iVMS ASM, MacCaption, Pipeline, Sentry, Surveyor, Vantage Cloud Port, CaptureVU, Cerify, FlexVU, Prism, Sentry, Stay Genlock, Aurora, and Vidchecker are trademarks of Telestream, LLC and its Affiliates. All other trademarks are the property of their respective owners.

All other brand, product, and company names are the property of their respective owners and are used only for identification purposes.

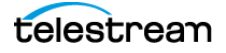